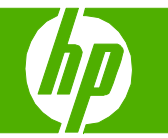

#### Use features in the Windows driver

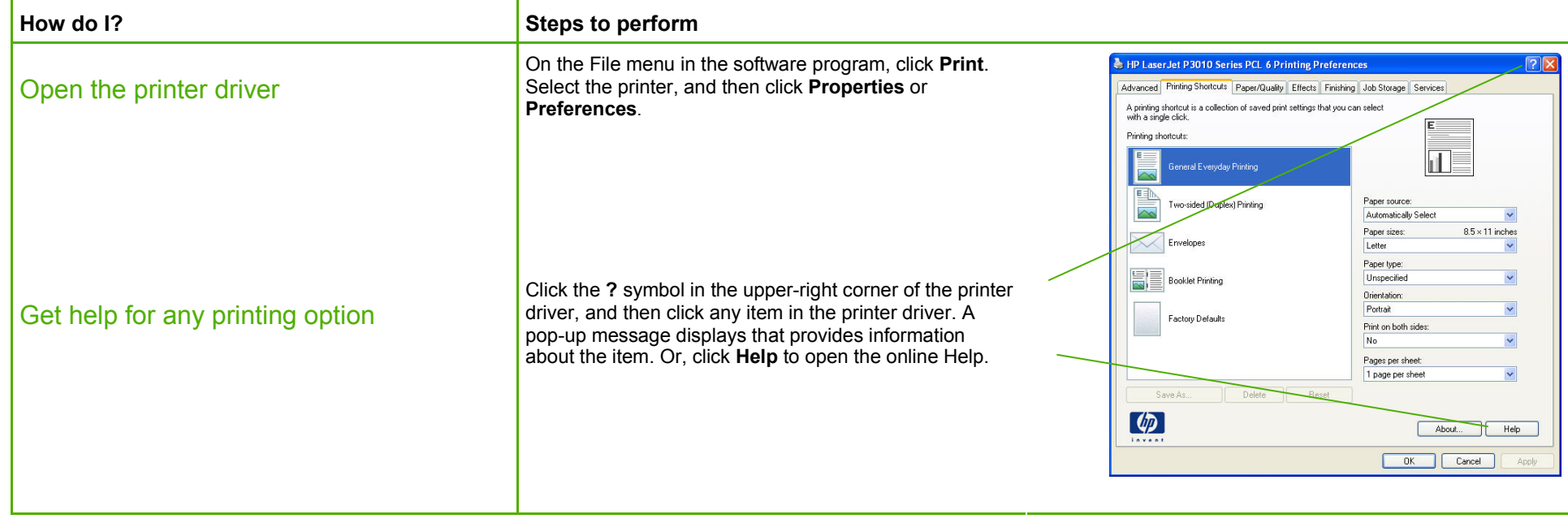

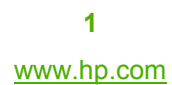

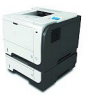

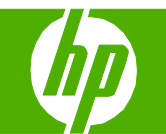

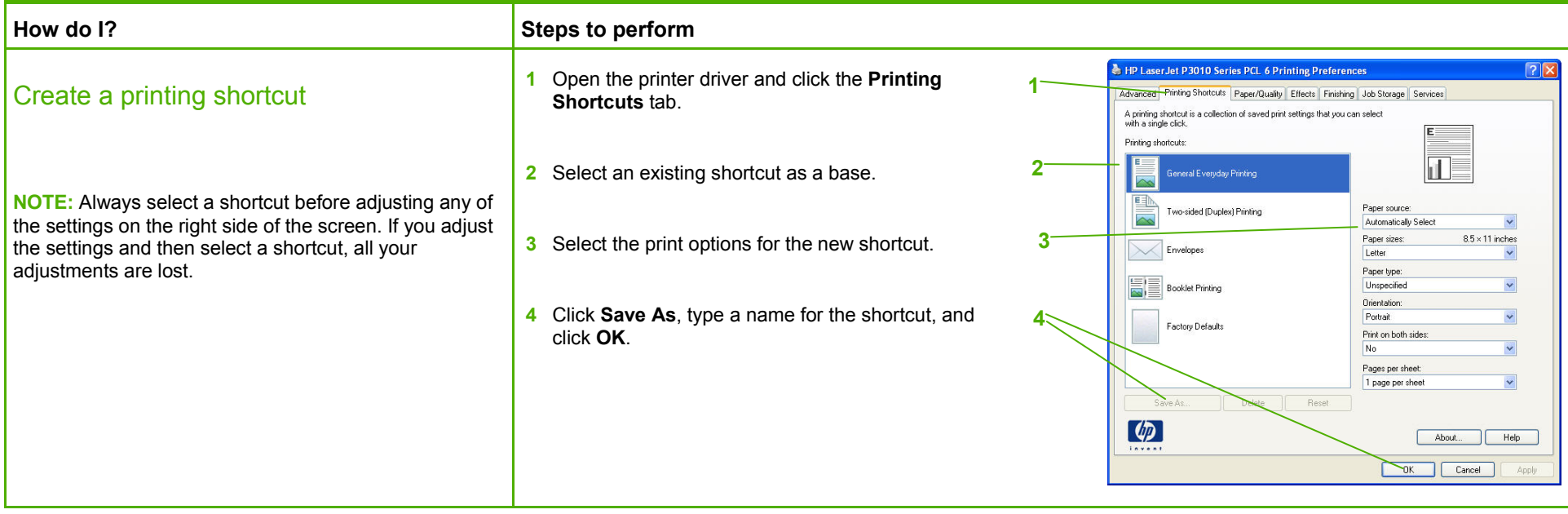

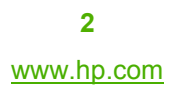

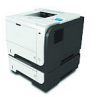

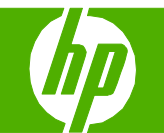

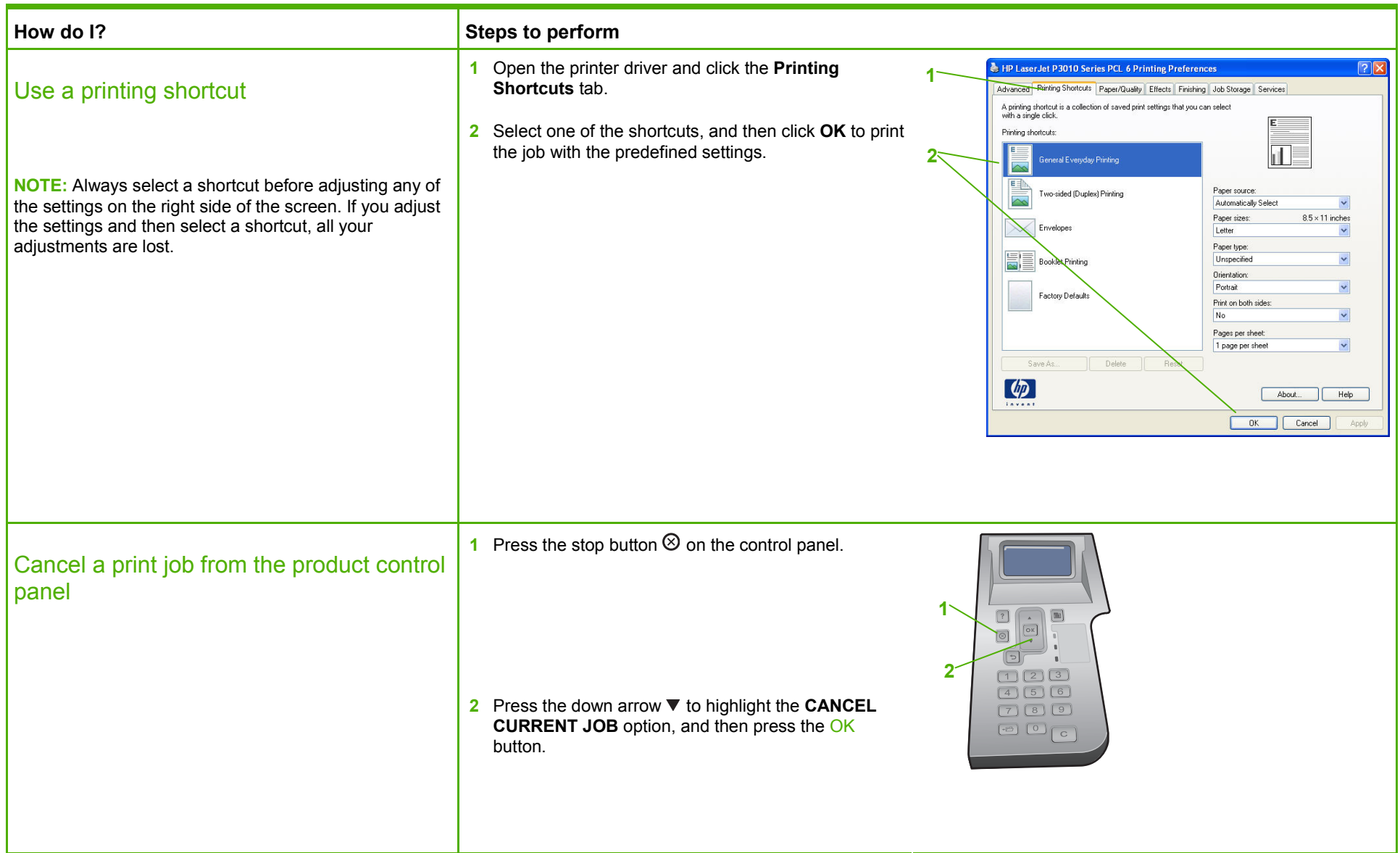

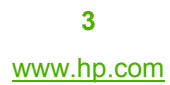

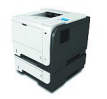

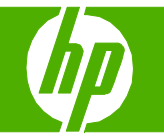

#### Select output options

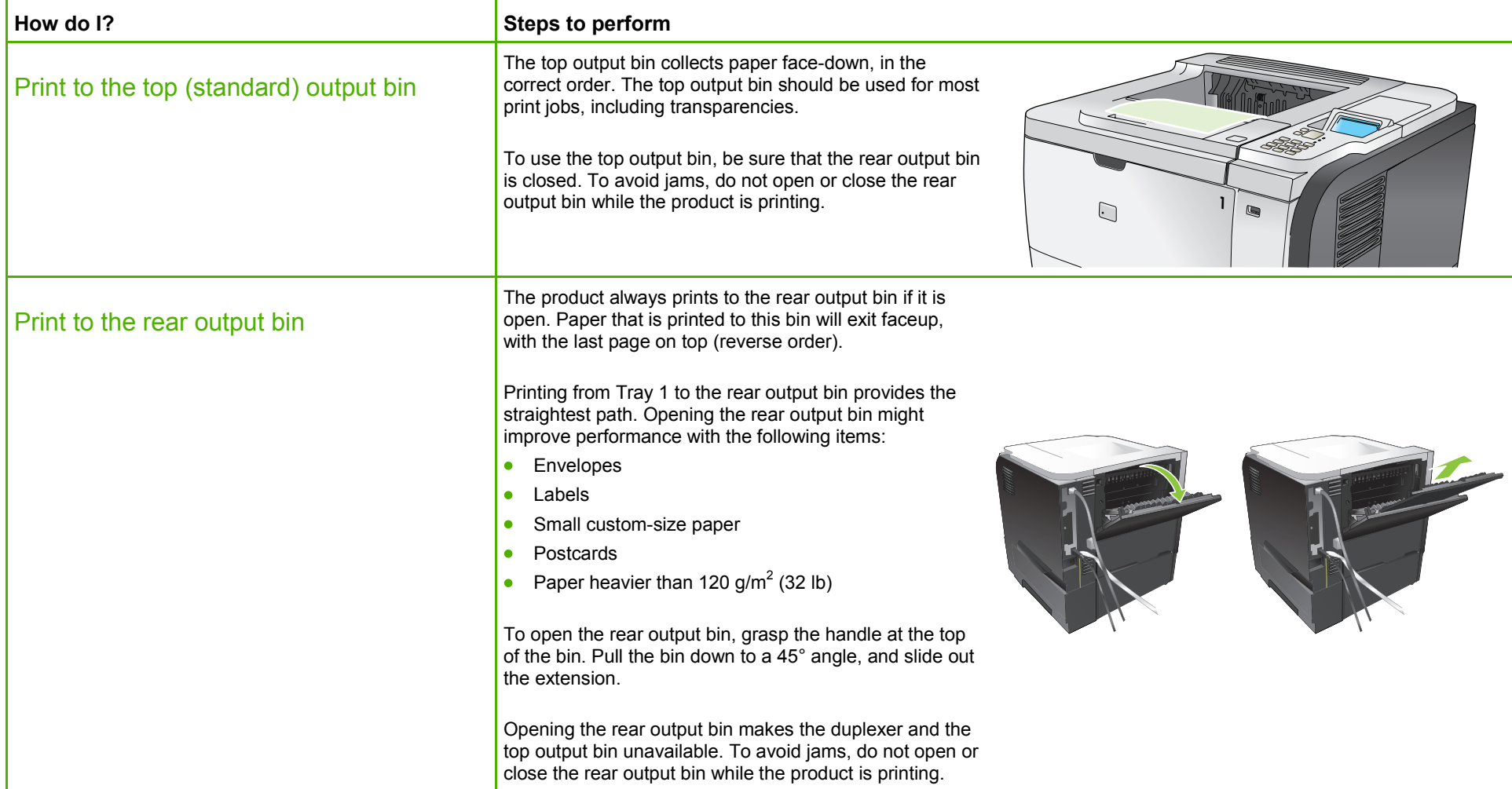

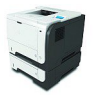

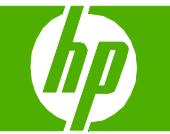

### Print on both sides (duplex)

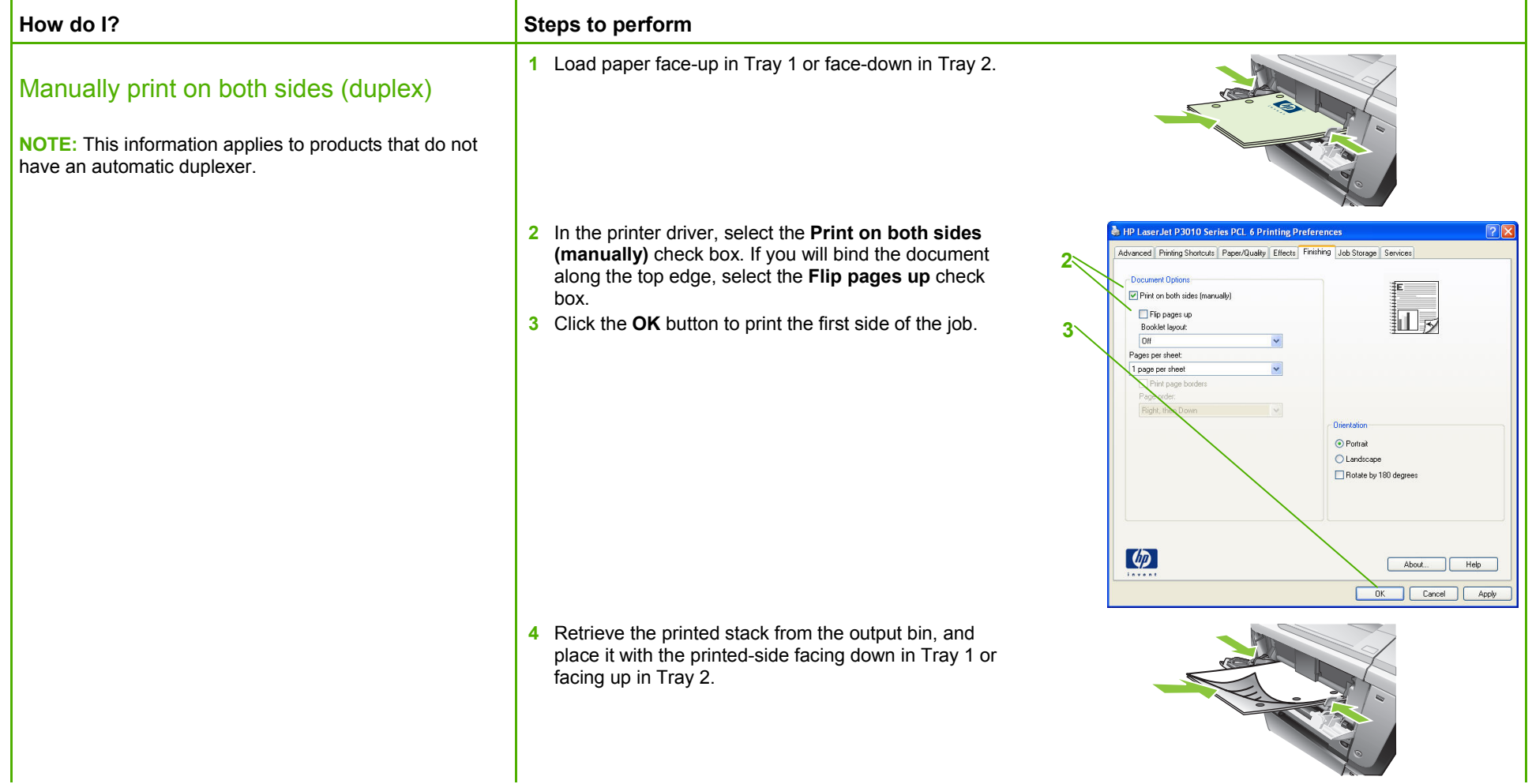

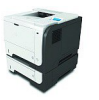

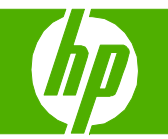

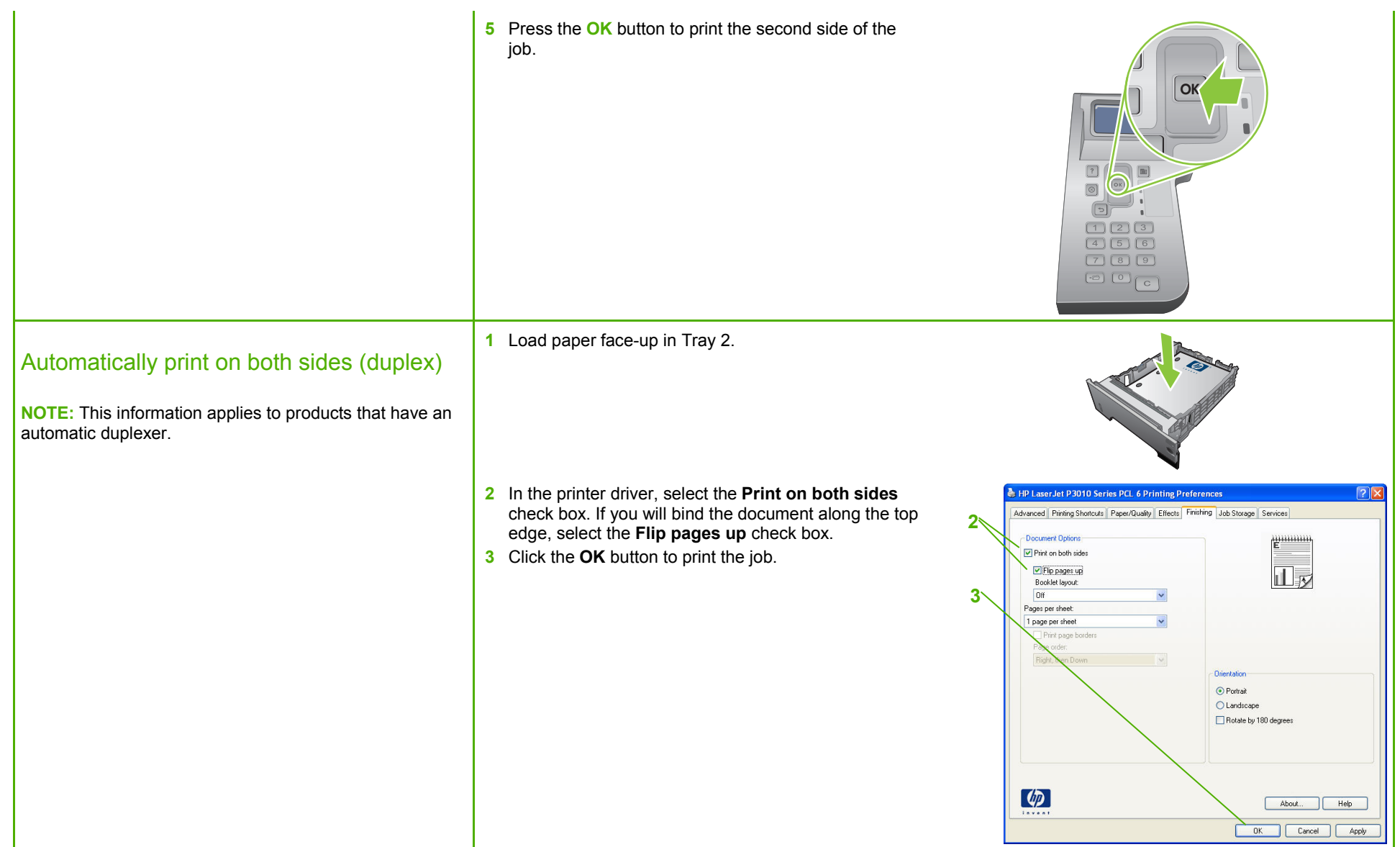

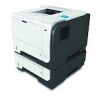

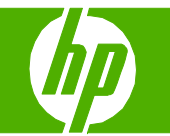

#### Print multiple pages per sheet

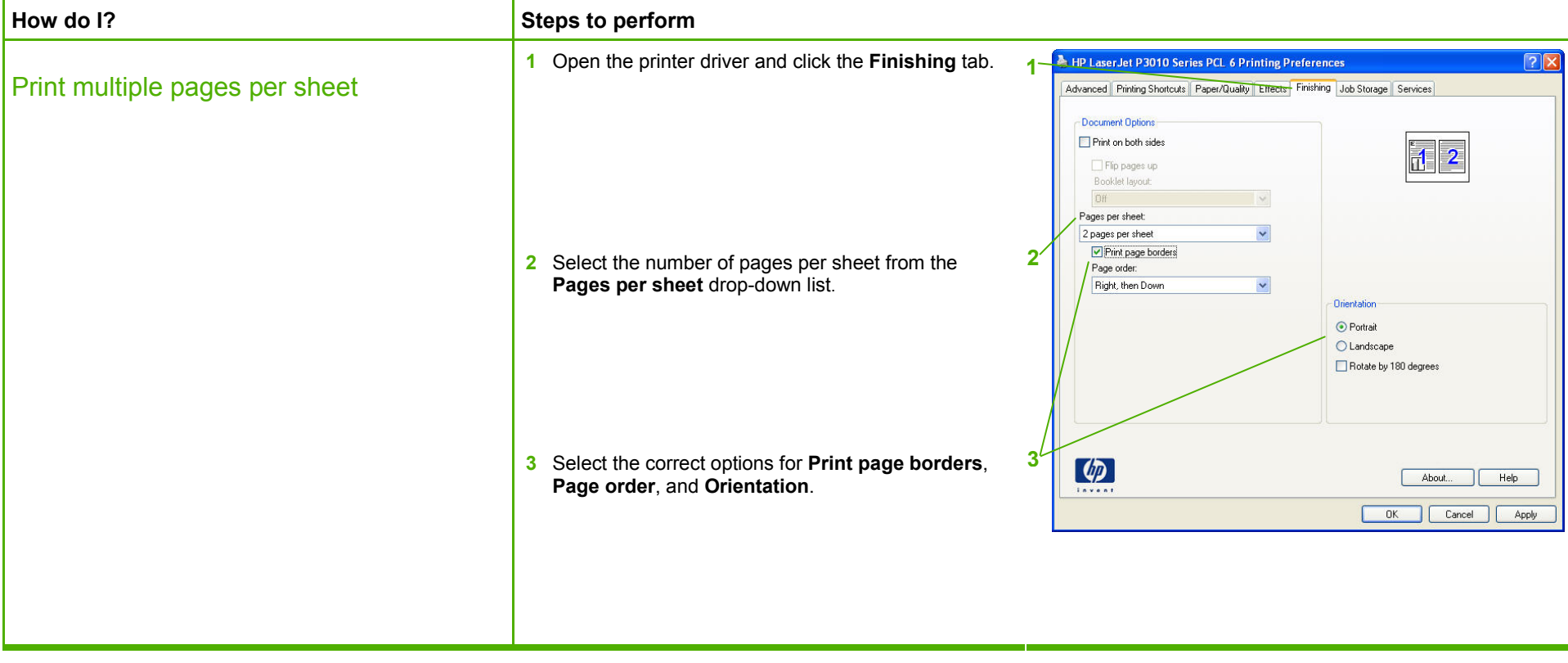

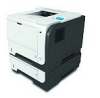

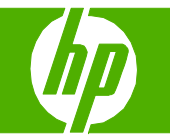

#### Select page orientation

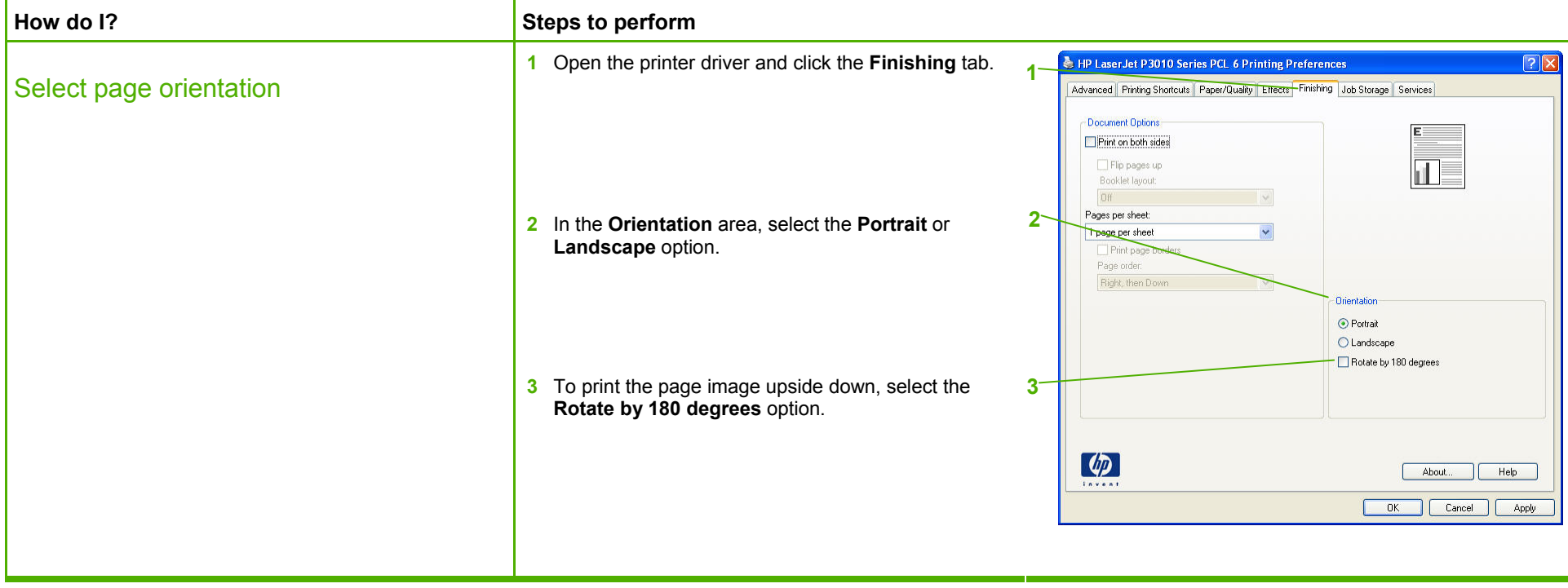

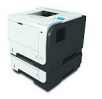

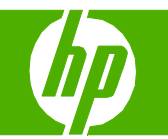

#### Print a booklet

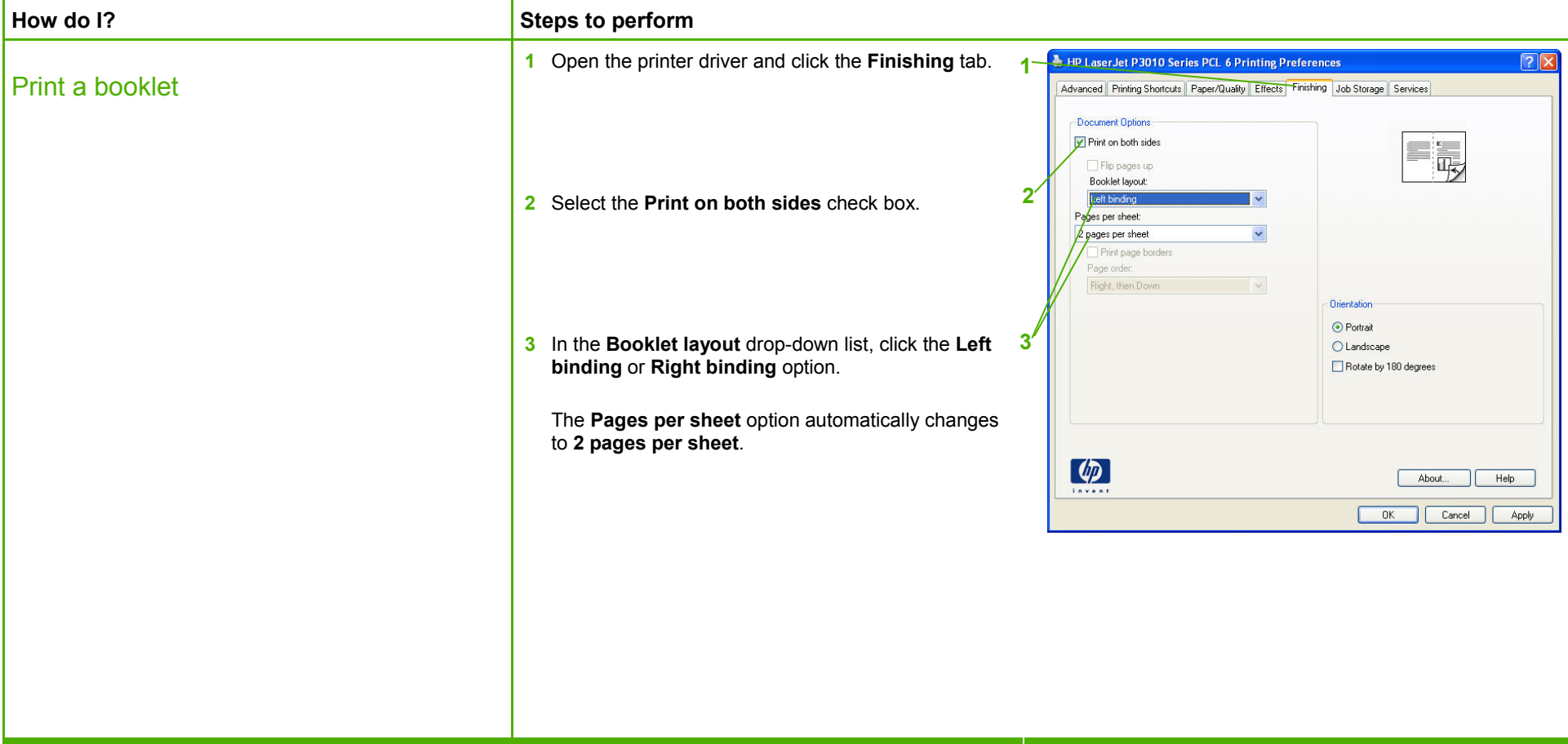

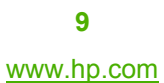

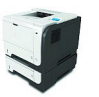

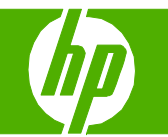

### Print on different page sizes

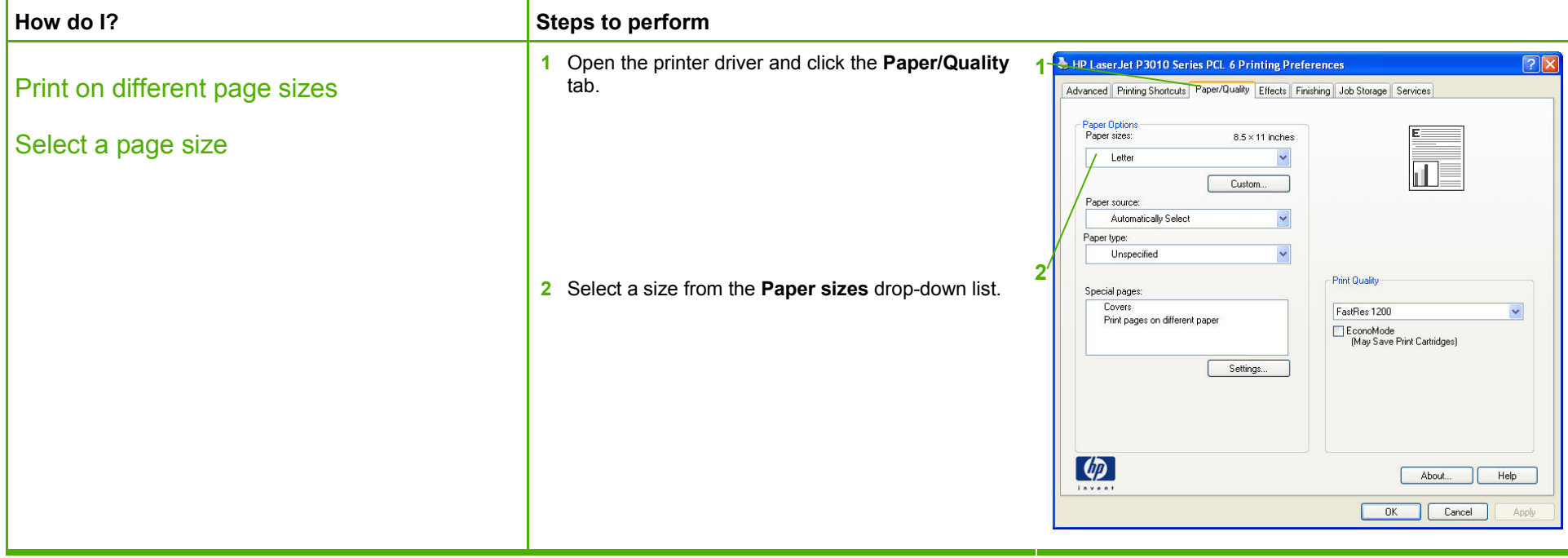

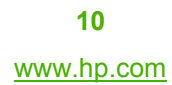

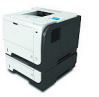

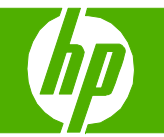

#### Print on pre-printed letterhead and forms

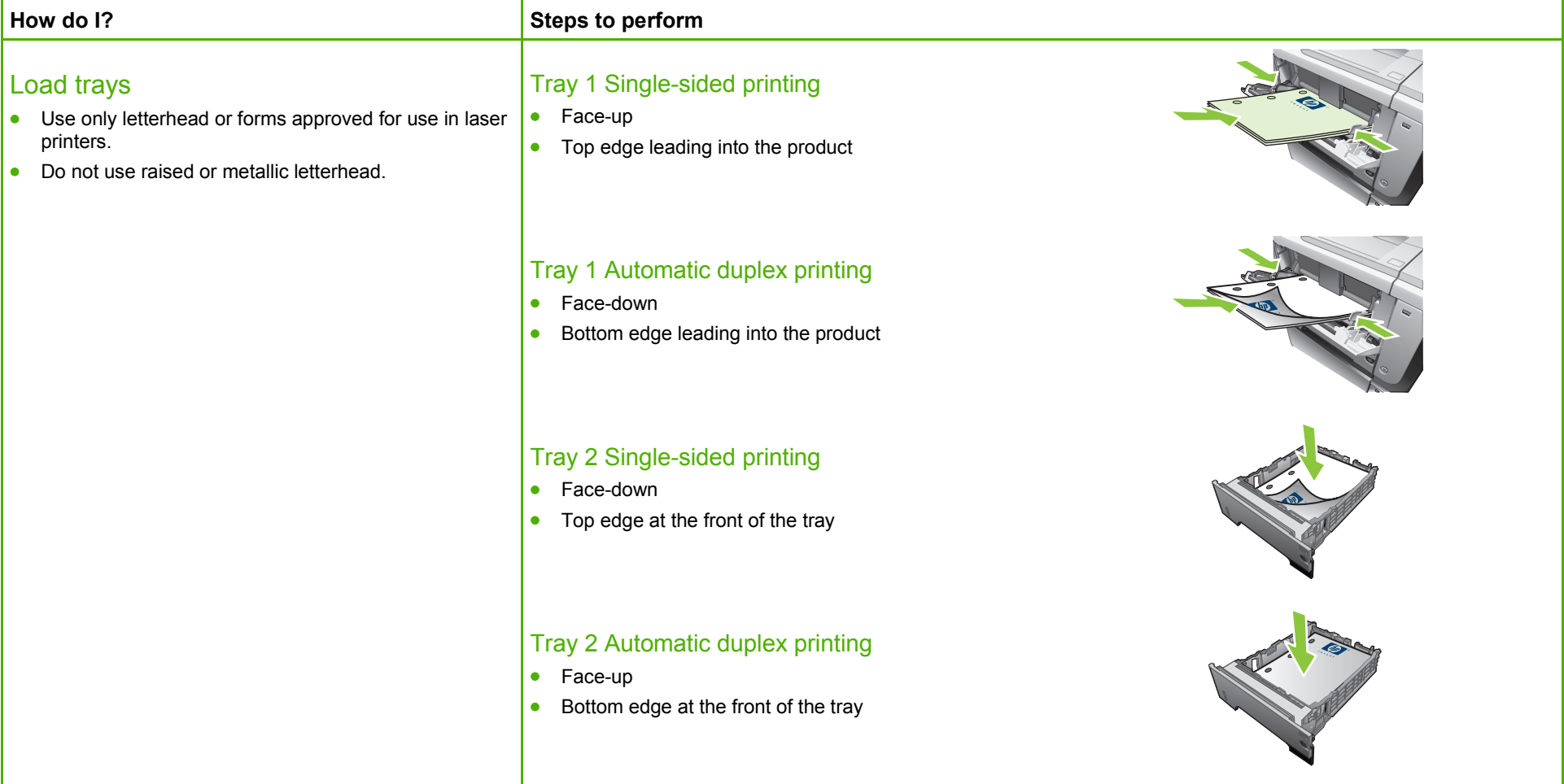

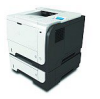

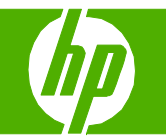

**1** Open the printer driver and click the **Paper/Quality**  HP LaserJet P3010 Series PCL 6 Printing Preferences  $7x$ **1**Print on pre-printed letterhead and forms tab. Advanced Printing Shortcuts Paper/Quality Effects Finishing Job Storage Services Paper Options<br>Paper sizes: **2** From the **Paper type** drop-down list, click **More** . . .  $8.5 \times 11$  inches - 1 **2** $\overline{\mathbf{v}}$ Letter Custom. Paper source: Automatically Select Paper type: **Linsnecified** Unspecified **Print Quality** Covers FastRes 1200 Print pages on different paper EconoMode<br>
[May Save Print Cartridges] Settings.  $\lceil \phi \rceil$ About... Help OK Cancel Apply **3** Expand the options for **Type is**:. Expand the  $\sqrt{2}$ Type is: category of paper types that best describes your paper, and then click the paper type that you are **3**using. Type is:  $\overline{\phantom{a}}$ Unspecified Plain Light 60-74g Heavy 111-130g Extra Heavy 131-175g Bond Recycled Monochrome Laser Transparency Labels Letterhead Envelope Preprinted ŵ **Draniinchad** OK Cancel

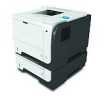

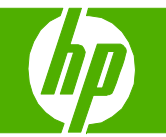

#### Print on special paper, labels, or transparencies

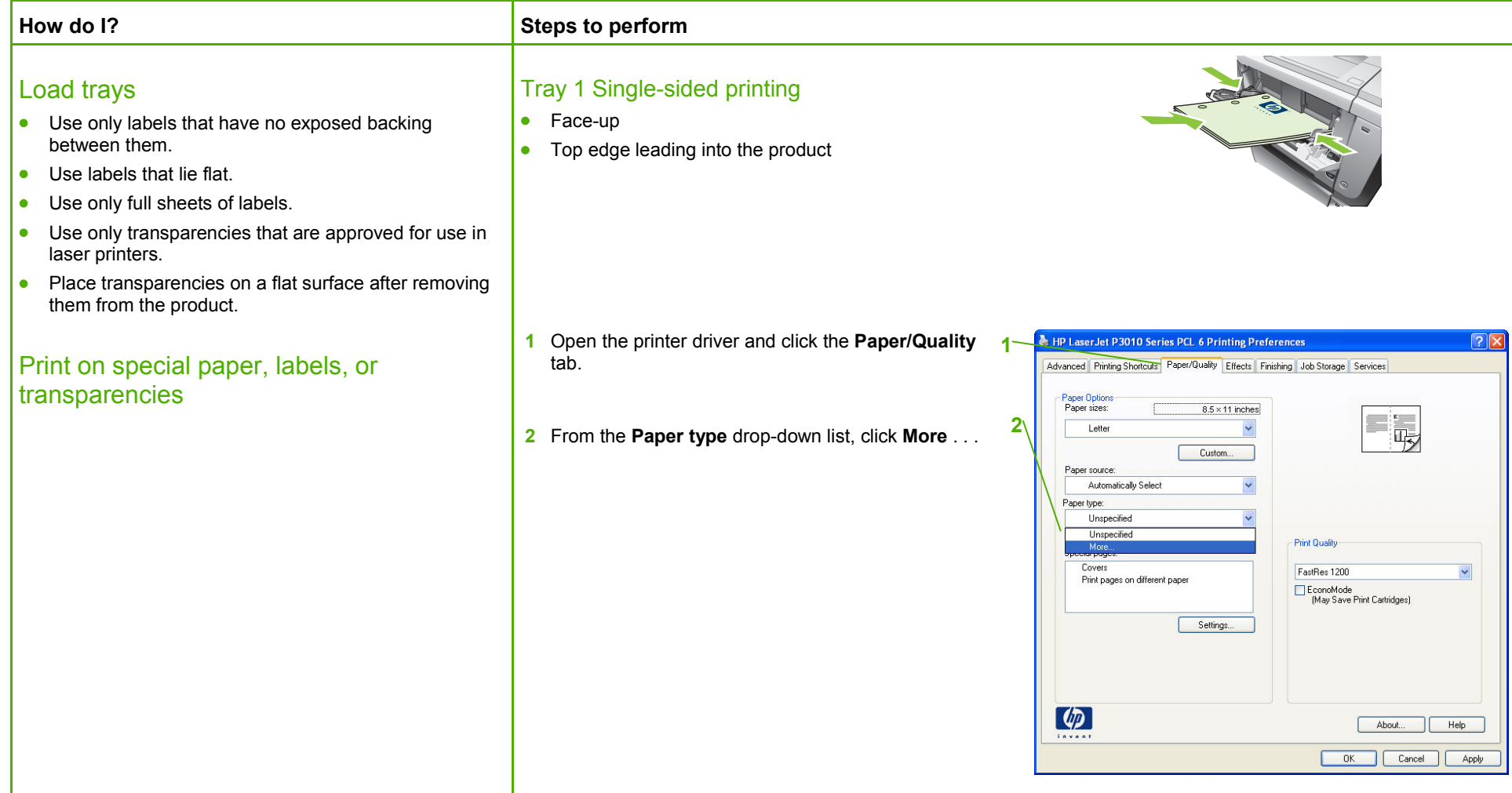

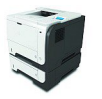

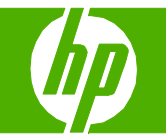

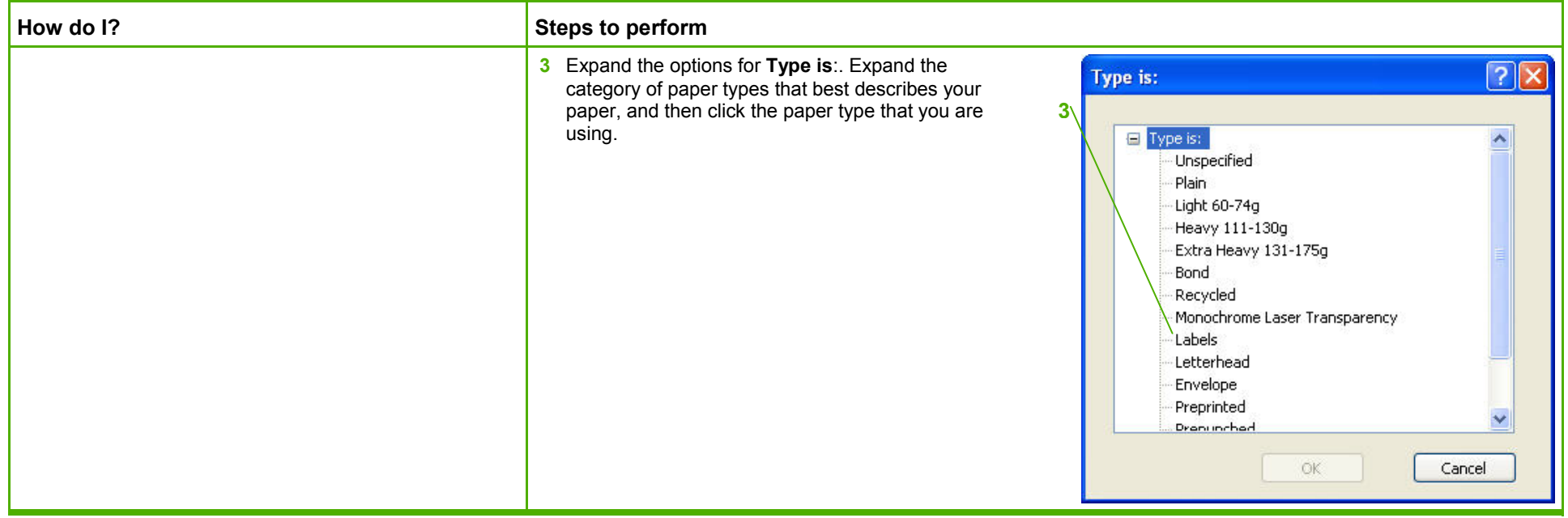

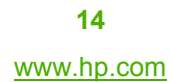

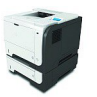

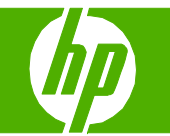

#### Print a different first or last page

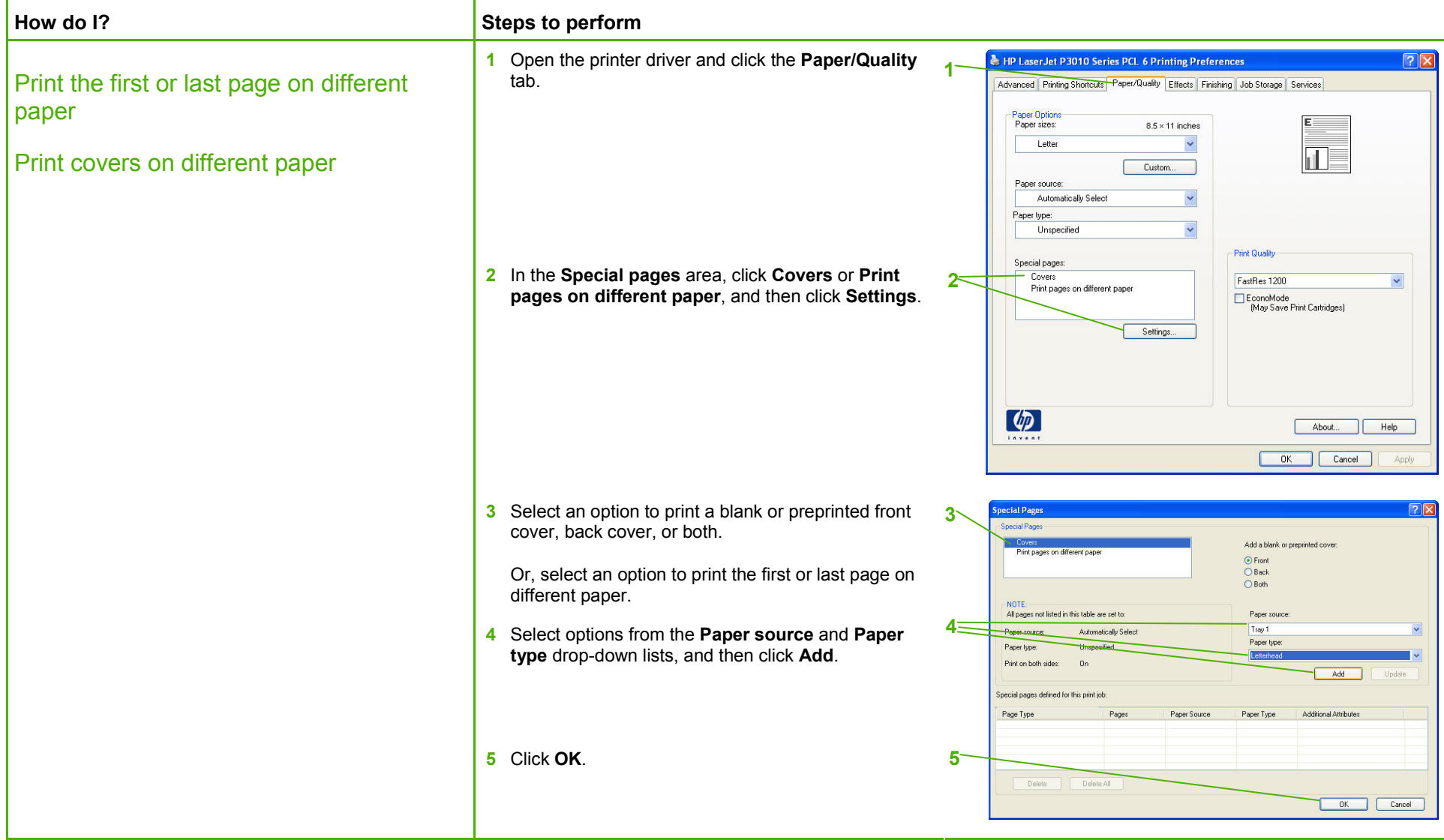

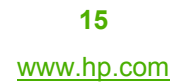

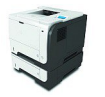

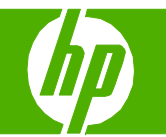

### Store a print job

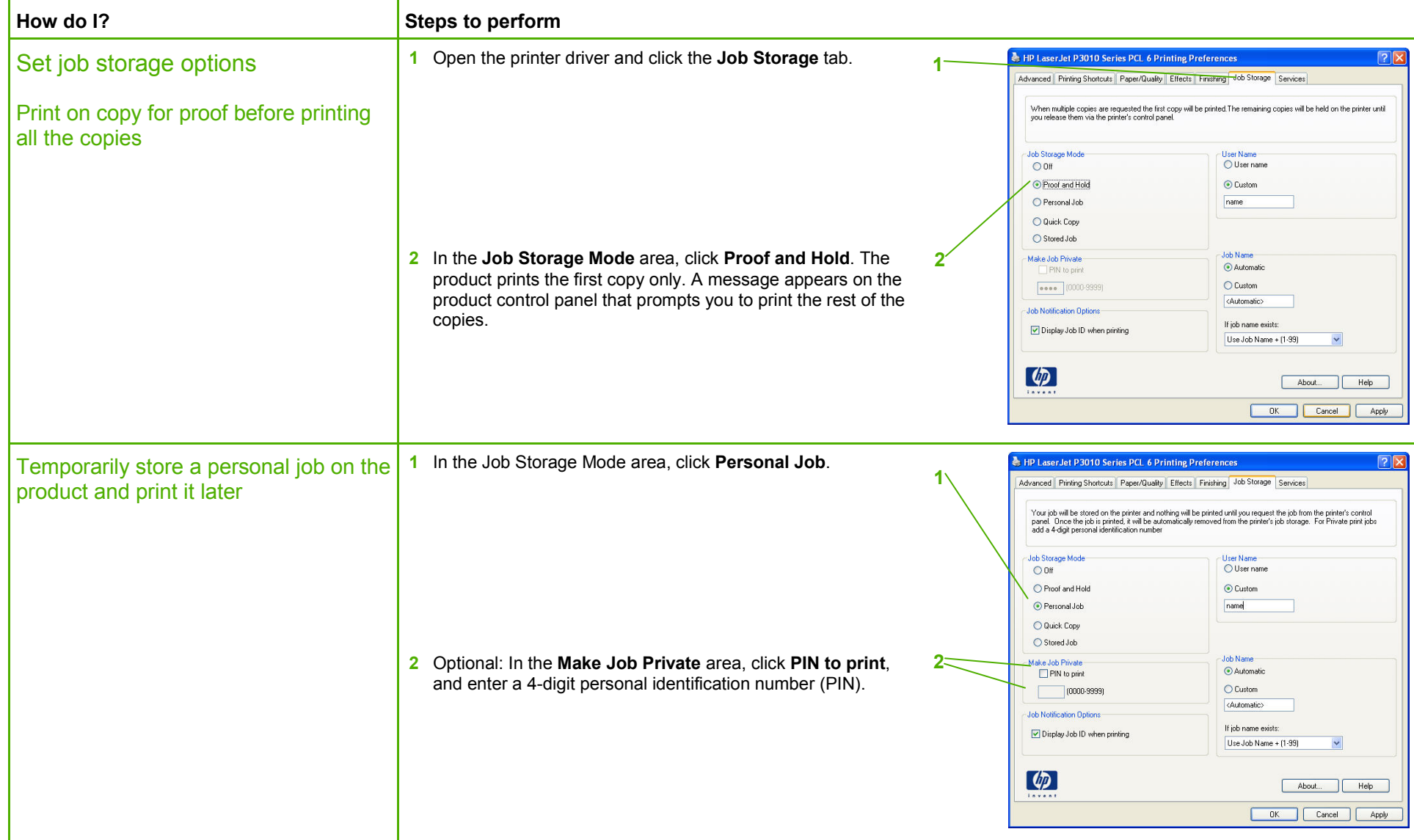

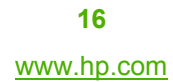

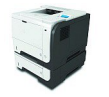

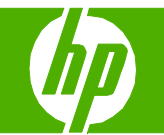

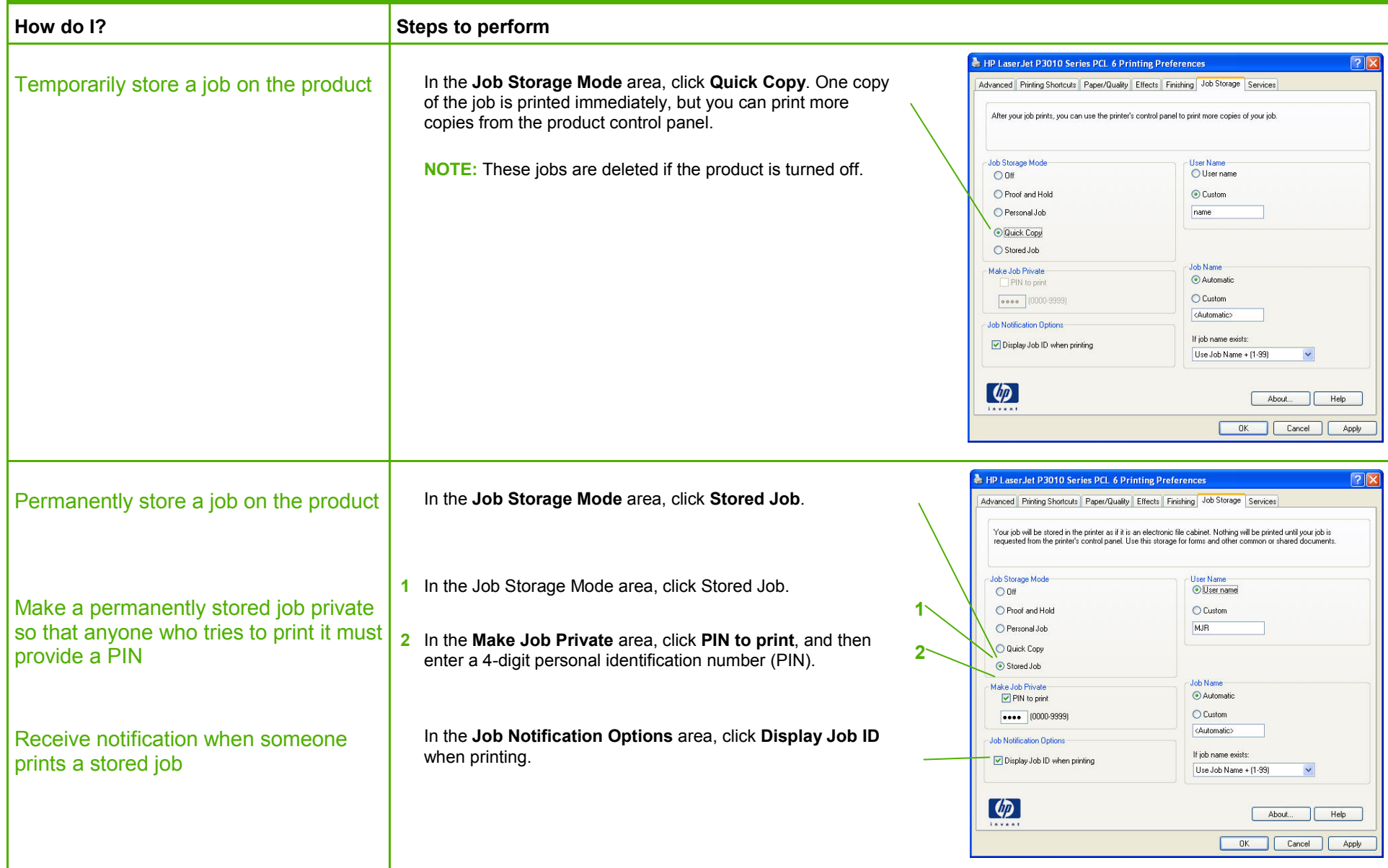

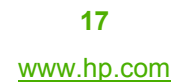

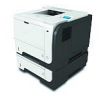

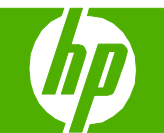

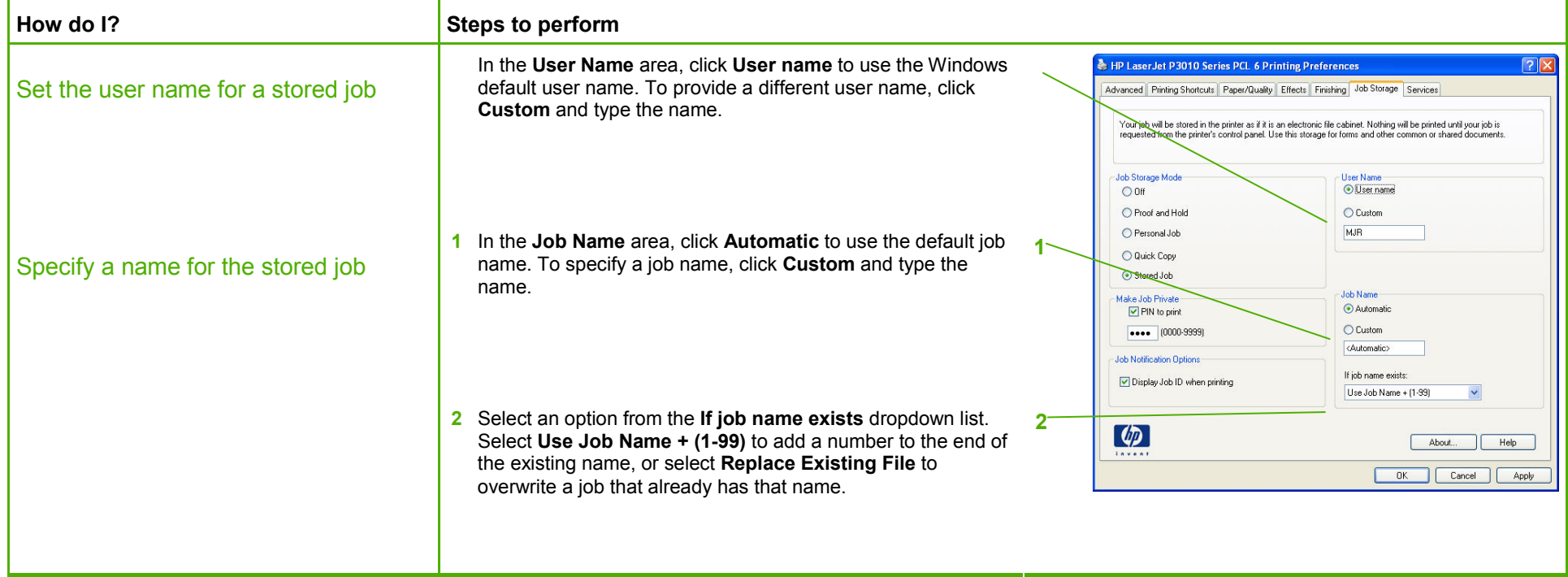

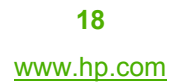

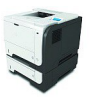

#### Retrieve a stored print job

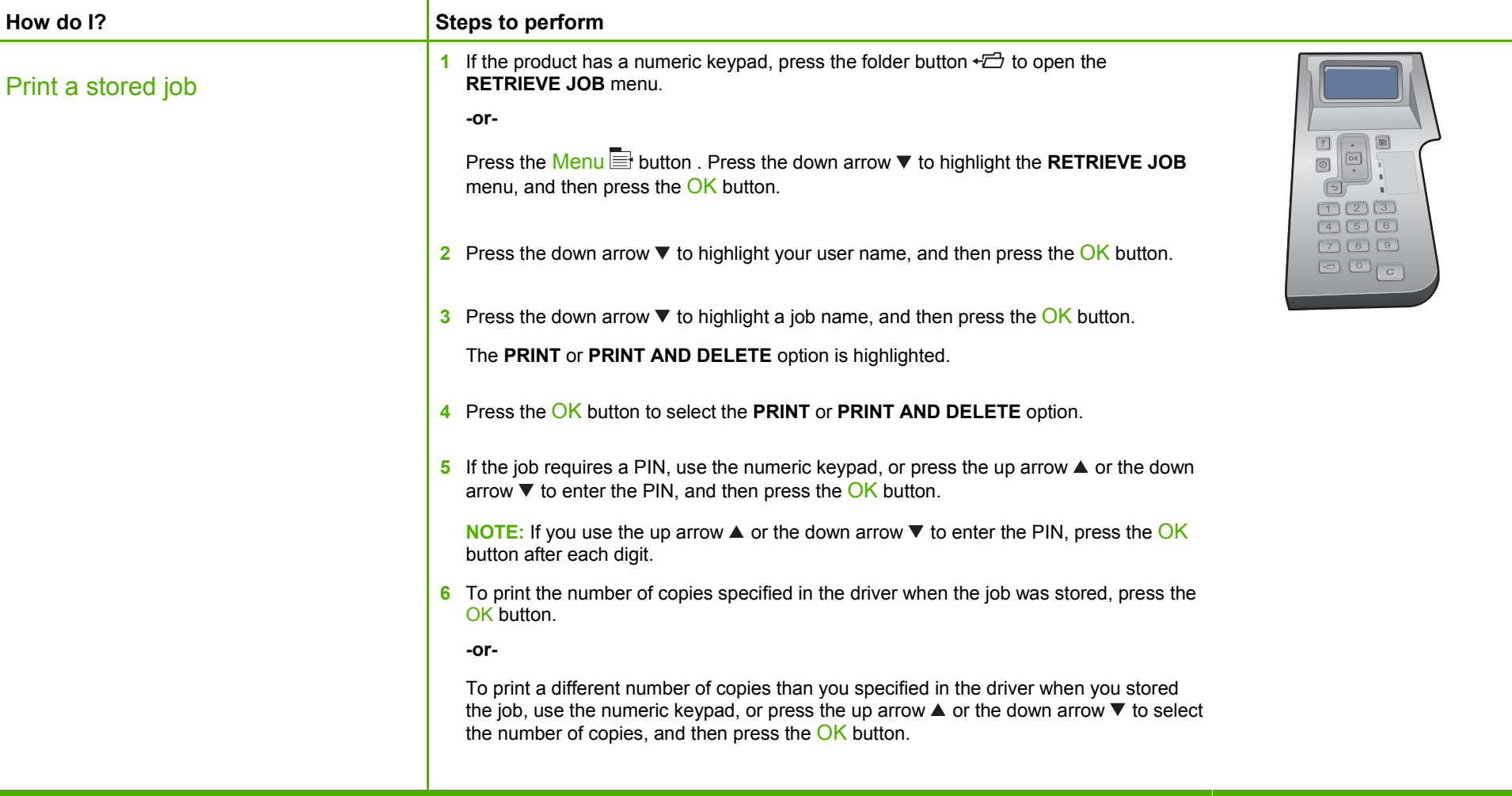

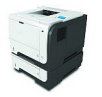

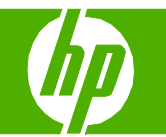

#### Select layout options

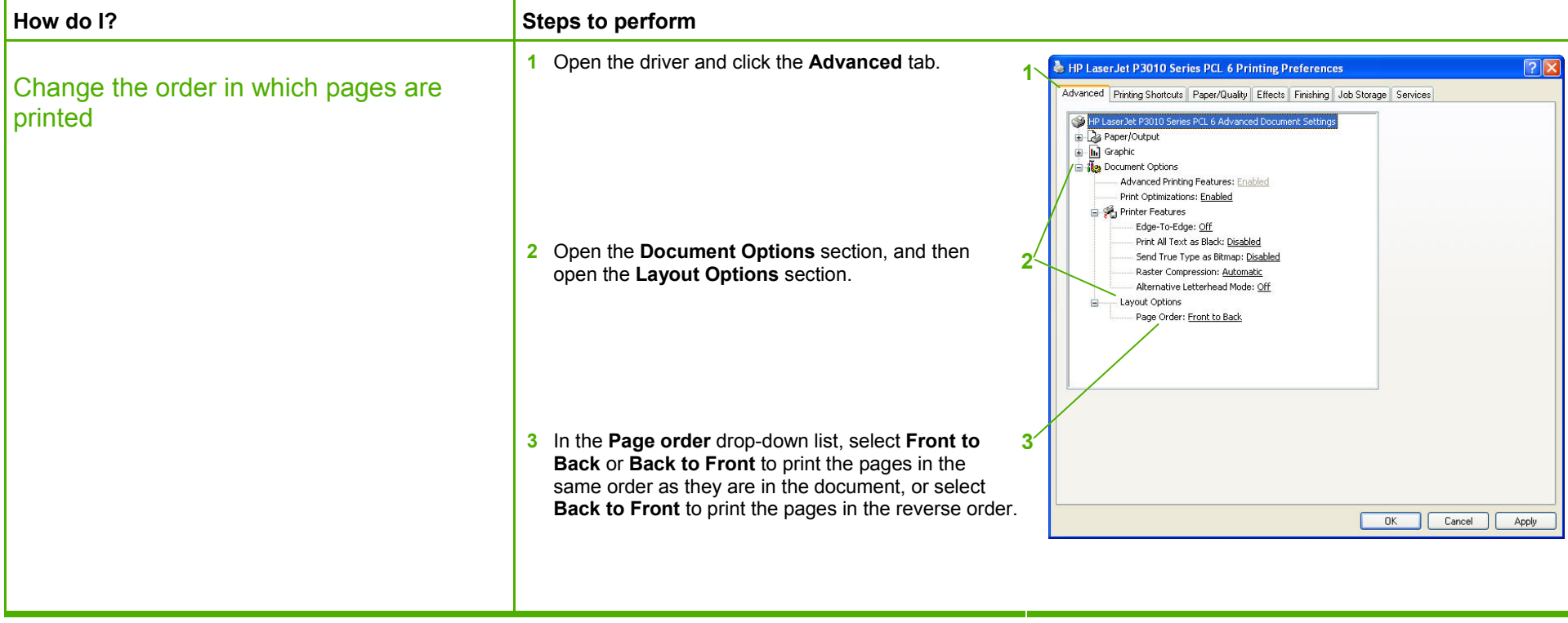

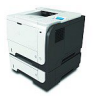

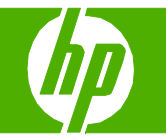

#### Select advanced printing options

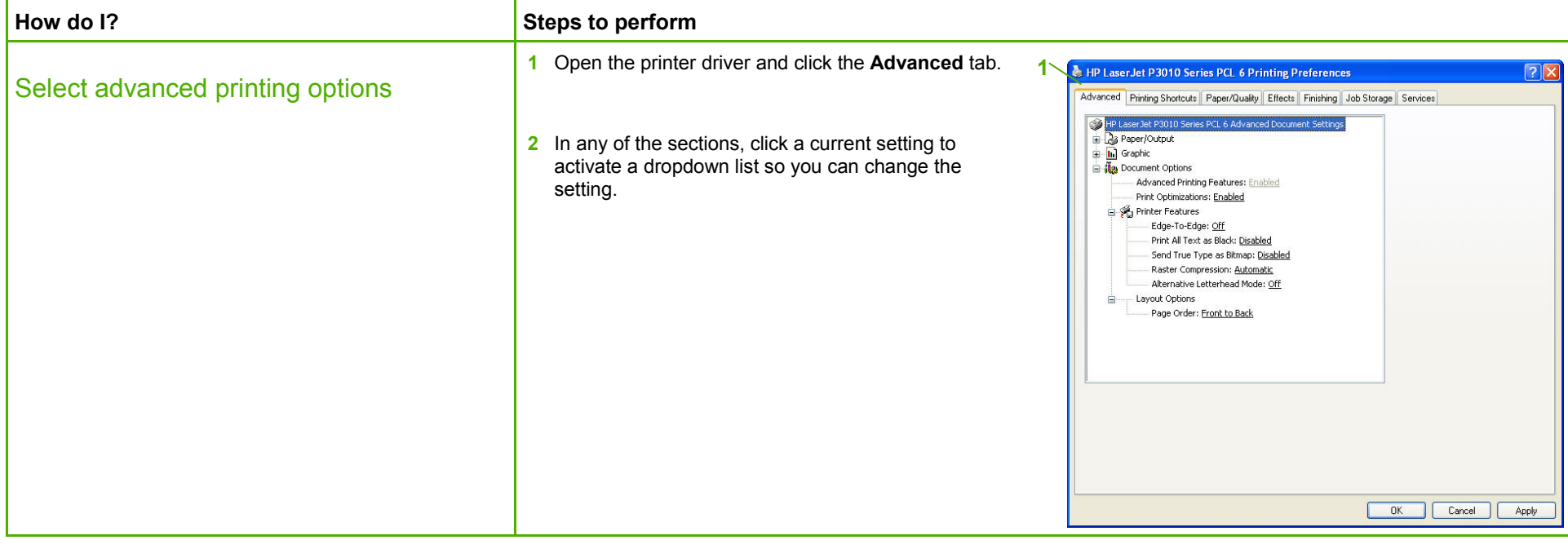

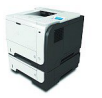

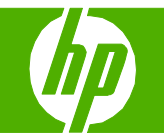

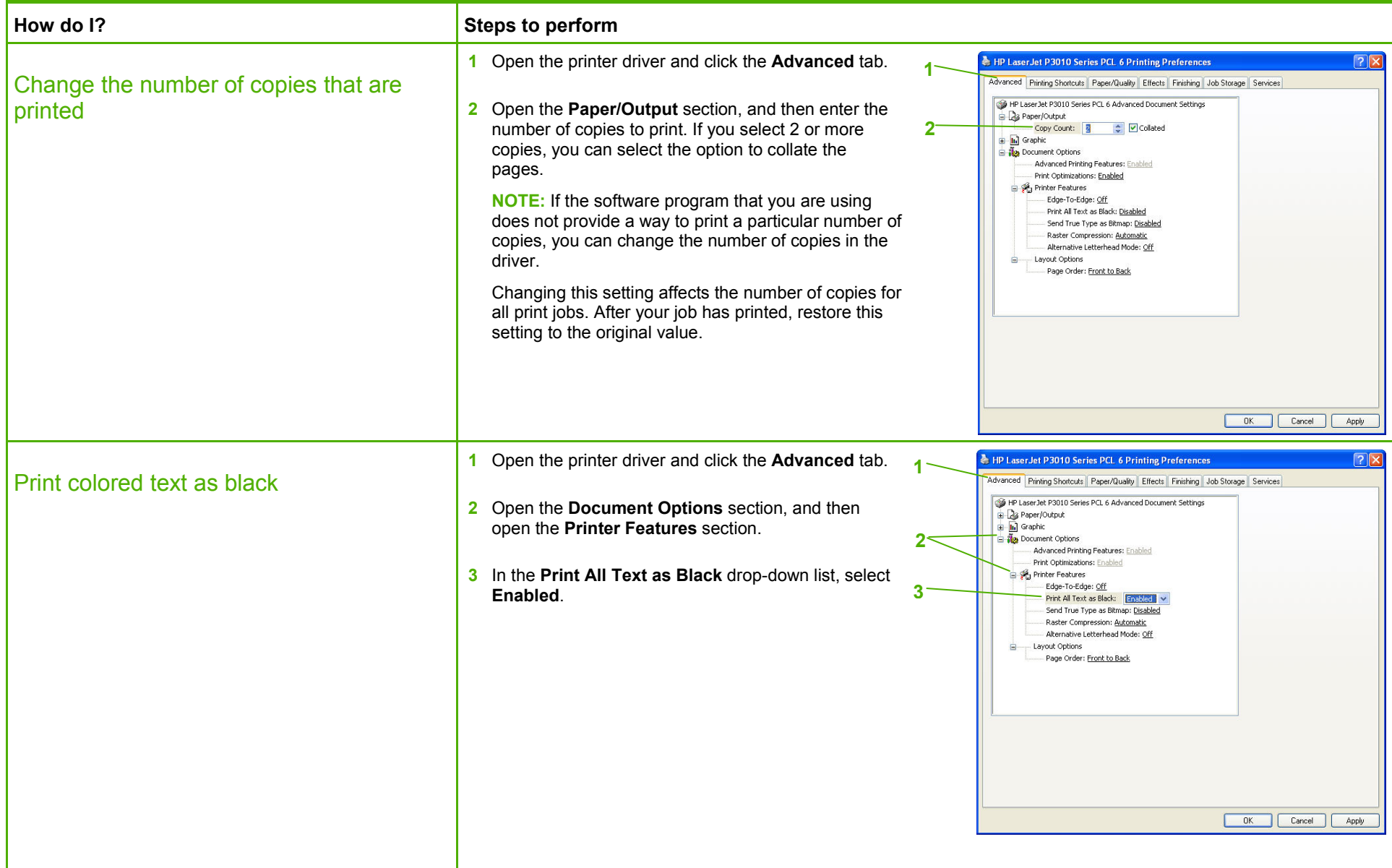

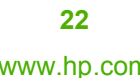

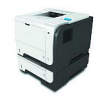

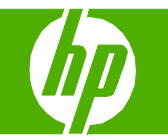

### Set sleep mode

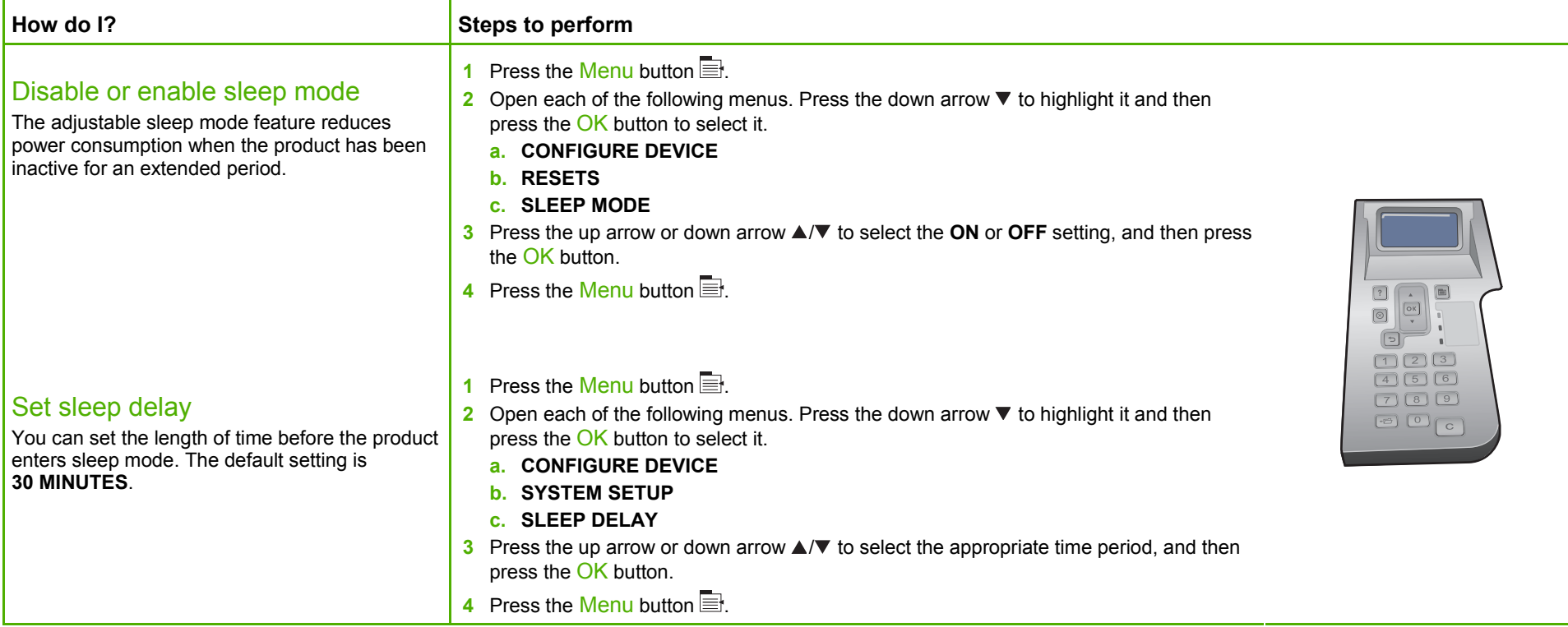

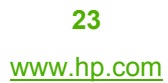

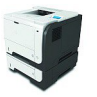